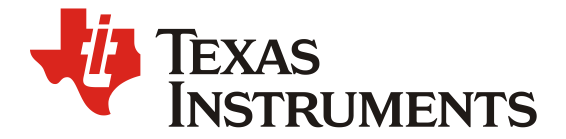

*ZHCABG7 – 5. 2022*

## *Jacitno7 Boot Loader* 及 *PSDKRA* 启动方案

*Fredy Zhang; Fan Zhang EP FAE*

#### 摘要

Jacinto™ 7 TDA4x 是目前 TI 最新一代的汽车处理器,面向 ADAS 和自动驾驶车辆 (AV) 应用, 并 且建立在 TI 在 ADAS 处理器市场十余年领先地位中积累的广泛市场知识基础之上。TDA4x 以业界领先 的功耗/性能比为传统和深度学习算法提供高性能计算,并具有很高的系统集成度,从而使支持集中式 ECU 或多种传感器的高级汽车平台实现可扩展性和更低的成本。

TI Jacinto™ 7 家族的处理器,基于异构、可扩展的架构开发,拿 TDA4VM 的处理器来说,该处理 器包含了 TI DSP 处理器(C66/C7x)、Cortex A72、Main 域 Cortex R5F、MCU 域 Cortex R5F、 图形处理器 GPU 等核,属于多核异构的架构。多核异构的优点是采用适合的核做擅长的事,再加上专用 硬件加速器也可处理特定任务,从而在性能、功耗和成本 上达到最佳平衡。但是,由于采用了多核异构 的架构,因系统需求的差异,启动流程也有一定的差异性,多核异构的启动流程比单核和多核同构的处 理器会复杂些。

针对系统需求的不同,对于应用来讲,我们可以看到系统可能有如下的需求: Early CAN message response、Early Splash Screen、Early Camera(RVC)、Early Linux user space、Early Video(Boot animation)等。不同的应用可以部署在不同的核,不同核的启动时序影响着系统需求是否能实现。针对系 统的应用需求,我们应设计合理的 Soc 启动流程来满足系统的需求。

Bootloader 是在操作系统运行之前执行的一段小程序。通过这段小程序,我们可以初始化硬件设 备、建立内存空间的映射表,从而建立适当的系统软硬件环境,为最终调用操作系统内核做好准备。在 Jacinto7 有两种 bootloader 可以选择 SPL 或 SBL。PSDKRA+PSDKLA 通常作为 ADAS 应用的基础组 件,运行在 Jacinto7 Soc 之上。

本手册旨在对 Jacinto7 Bootloader 和 PSDKRA+PSDKLA 的 SPL 启动流程进行介绍,重点介绍了 PSDKRA+PSDKLA 的 SBL 启动流程的实现, 为使用 TI Jacinto™ 7 的人员提供 Bootloader 选择及实现 参考。

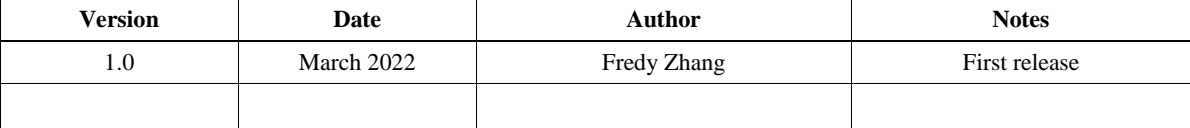

#### 修改记录

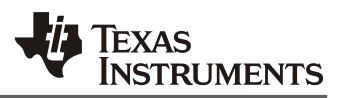

### 目录

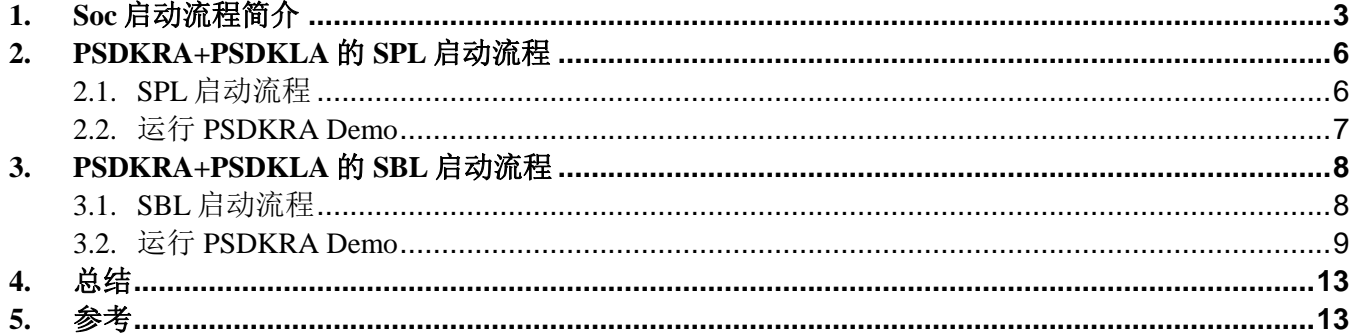

#### 图

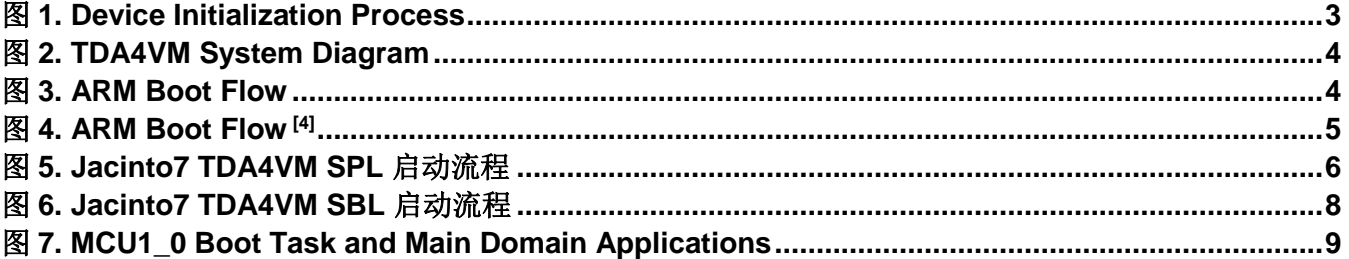

### 表

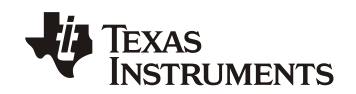

## **1. Soc** 启动流程简介

Jacinto7 Soc 里面不仅集成了中央处理单元,还集成了 DMSC 设备管理和安全控制器, MCU 等 和众多的外设模块。如图 1 所示, 从一个 Soc 的初始化流程来看, 前两步是面向硬件的, 但具体流 程也与设备的系统配置(Boot Mode)管脚的设置有关。 具体的初始化流程如下:

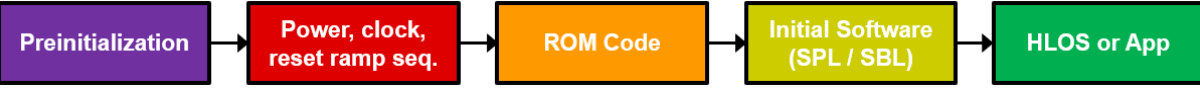

- 图 **1**. Device Initialization Process
- 1. **Pre-initialization:** 电源、时钟、一些控制连接和启动配置管脚必须保持在所需的逻辑电平;
- 2. **Power, clock, reset ramp sequence**:根据电源管理芯片(PMIC)指定的时序(Soc 启动 时序) 配置 Power、Clock、Reset ramp Sequence;
- **3. ROM Code**: 两个 ROM Code 同时执行 (DMSC ROM & MCU R5 ROM), 从指定存储空间 寻找、下载、执行外部第一个程序 (SPL / SBL)
- **4. Initial software (SPL or SBL)** :加载、准备并将控制权传递给应用程序软件或高级操作系 统 (HLOS) 的软件
- **5. High-Level Operating System (HLOS) or App:** 运行操作系统或软件应用在主处理器。

如图 2: TDA4VM 系统框图所示, Jacinto7 Soc MCU Island 有双核的 R5F 和 DMSC, 其中, MCU R5F 负责了 Soc 的启动管理,DMSC 负责了 Soc 资源管理和安全控制器。后文中用到的一些 术语解释如下:

- 1. **DMSC:** Device Management & Security Controller, Soc 复位后执行 DMSC ROM。
- 2. **MCU R5F**: 启动控制器,DMSC ROM CODE 复位 MCU 域的 Cortex-R5F 后,该核控制着 系统的启动流程。然后,该核开始执行 MCU R5 ROM。
- 3. R5 SPL or SBL: 第二级的 bootloader, 通过选择的 BOOT PIN 的配置, MCU 从指定的存 储器(OSPI Flash/EMMC 等)加载 R5 SPL 或 SBL。然后,该 Image 被 DMSC 认证后开始 执行。
- 4. **SYSFW** : System Firmware for DSMC, 由 MCU R5 加载并由 DMSC 验证该镜像后, DMSC 开始执行它。
- 5. **ATF:** ARM Trusted Firmware, ARMv8 Cortex A 核的安全固件,执行安全监控并处理 A72 初始化,同时加载随后的安全和非安全的 A72 镜像。
- 6. **OPTEE:** Open Portable Trusted Execution Environment, 由 Linaro 维护的开源 TEE。 用 作在 A72 内核上运行的 Secure-world 操作系统。 作为 Cortex-A 内核的 ATF 初始化序列的 一部分加载。
- 7. A72 SPL: Secondary program loader, SPL 由 ATF 加载, 作为在 A72 上启动的第一个非 安全代码。
- 8. **U-boot**:用于 A72 HLOS 和主域 R5 和 DSP 内核上的软件的引导加载程序。

| <b>TDA4VM</b>                                                                                                    |                                                                                                    |                                                                                                    |                                                                                                    |                                                                                                    |
|----------------------------------------------------------------------------------------------------|----------------------------------------------------------------------------------------------------|----------------------------------------------------------------------------------------------------|----------------------------------------------------------------------------------------------------|----------------------------------------------------------------------------------------------------|
| Dual Arm®<br>Cortex <sup>®</sup> -A72<br>1MB Shared L2<br>Cache with ECC                                                                                                    | <b>C7x DSP</b><br>$4 \times Arm^{\circ}$<br>w/ MMA<br>Cortex <sup>®</sup> -R5F<br>64K L2 RAM<br>per Core | 2x<br>C66x DSP<br><b>3D GPU PowerVR</b><br>Rogue 8XE GE8430                                        | <b>SecProxy</b><br><b>UDMA</b><br>Proxy/RA<br><b>MCRC</b><br><b>Spinlock</b><br><b>INTA</b><br><b>SMMU</b><br>PAT | Navigator Subsystem<br><b>PVU</b><br><b>CPTS</b><br><b>INTR</b><br><b>Mailbox</b><br><b>TIMER MGR</b><br><b>Channelized FW</b>        |
| Memory Subsystem<br><b>System Services</b><br>Ethernet Subsystem<br><b>Display Subsystem</b><br><b>Mailboxes</b><br><b>UDMA</b><br><b>MSMC</b><br><b>4K Blend</b><br><b>8MB SRAM with ECC</b><br><b>Scale Convert</b><br>Integrated<br><b>WWDT</b><br><b>GP Timers</b><br>Ethernet Switch <sup>(B</sup><br>(Supporting up to 4<br>external ports)<br><b>Spinlock</b><br><b>GPMC</b><br><b>EMIF 32-bit LPDDR4 w/ECC</b><br><b>SMMU</b><br><b>ELM</b><br><b>DSI</b><br><b>VPAC</b><br><b>512KB SRAM</b><br>DP/eDP <sup>(B)</sup><br>Debug<br><b>DMPAC</b> |                                                                                                    |                                                                                                    |                                                                                                    | Capture Subsystem<br><b>2× CSI2 4L RX</b><br><b>CSI2 4L TX</b>                                                                        |
| <b>Video Acceleration</b><br>(H.264 Encode and<br>H.264/H.265 Decode)<br><b>Security Accelerators</b><br><b>AES</b><br><b>SHA</b><br><b>RNG</b><br><b>DES</b>                                                                                                    | <b>RA</b><br><b>MCRC</b><br><b>PKA</b><br>3DES                                                           | Navigator Subsystem<br><b>UDMA</b><br>Proxy<br><b>INTR</b><br><b>INTA</b><br><b>Channelized FW</b> | <b>MCU Island</b><br>2× Arm®<br>Cortex <sup>®</sup> -R5F<br>with optional Lockstep)<br>SP RAM 512B                | <b>DMSC</b><br>10× GP Timers<br><b>SA2UL</b><br>2× WWDT<br><b>Safety DTK</b><br><b>1 MB SRAM</b>                                      |
| <b>Interconnect</b>                                                                                                    |                                                                                                    |                                                                                                    |                                                                                                    |                                                                                                    |
| Media and Data Storage<br>eMMC<br>2× SD/SDIO                                                                                                    | Control Interfaces<br>6× eHRPWM<br>3× eCAP                                                               | <b>General Connectivity</b><br>2× WKUP GPIO <sup>(A)</sup><br>8× GPIO                              | <b>8×MCSPI</b>                                                                                                    | <b>High-Speed Serial Interfaces</b><br>$ $ 4× PCIe $^{\circledR}$ 2-Lane Ports $^{\circledR}$<br>$2 \times$ USB 3.0 DRD <sup>®)</sup> |
| UFS <sub>2L</sub><br>Automotive Interfaces                                                                                                    | 3× eQEP<br><b>Audio Peripherals</b>                                                                      | 1× OSPI or<br>1× HyperBus(A)(C)<br>$1 \times QSPI^{(A)(C)}$                                        | 3× MCSPI <sup>(A)</sup><br>$2 \times ADC^{(A)}$                                                                   | Ethernet Switch <sup>(B)</sup><br>(Up to 8-ports)<br>QSGMII/SGMII/RGMII/RMII                                                          |
| <b>14× CAN-FD</b><br>2× CAN-FD(A)                                                                                                    | <b>12× MCASP</b>                                                                                         | 7× 12C<br>$3 \times 12C^{(A)}$                                                                     | <b>10× UART</b><br>2× UART <sup>(A)</sup>                                                                         | 10/100/1000 Ethernet <sup>(A)</sup>                                                                                                   |
|                                                                                                    |                                                                                                    | 2× 13C(A)                                                                                          | 13C                                                                                                    |                                                                                                    |

图 **2**. TDA4VM System Diagram

Jacinto7 Soc 里面集成了 A72, 这里也简单介绍一下 ARM-v8 架构 Cortex A72 启动流程。如图 3 ARM Boot Flow 所示:

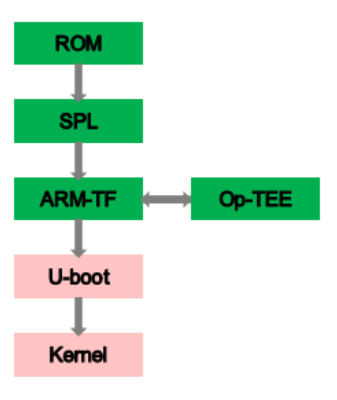

图 **3**. ARM Boot Flow

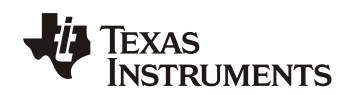

如图 4 所示 ARM BOOT FLOW, 在 Jacinto7 Soc 中, BL1 和 BL2 没有被集成 (Jacinto7 集成 了 DMSC&MCU R5 取代了 BL1 和 BL2 的功能), BL31 执行 ATF,BL32 执行 OP-TEE,BL33 是 SPL/U-boot。

# **Arm Boot flow**

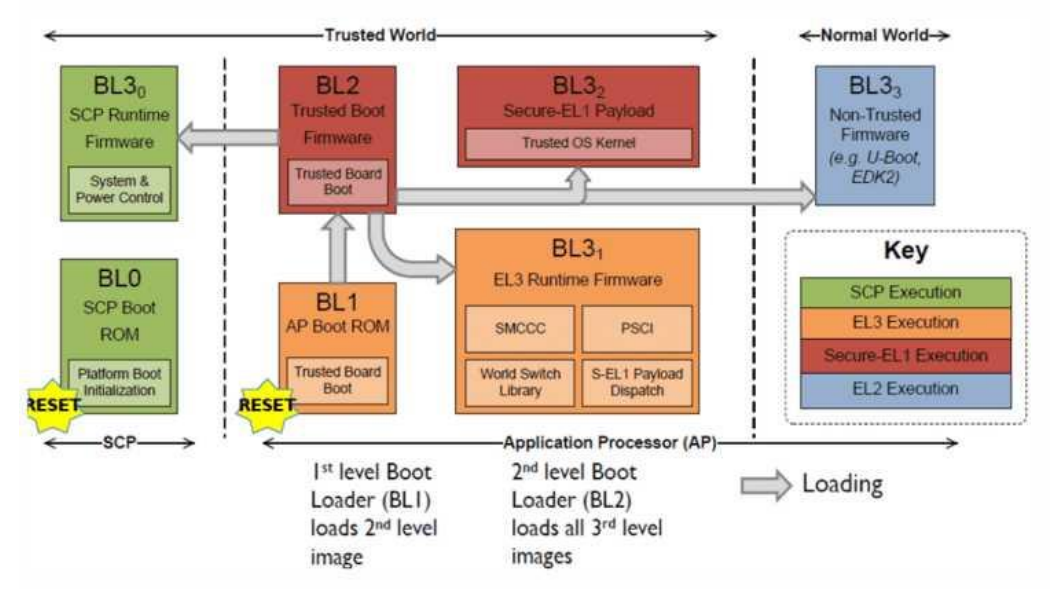

图 **4**. ARM Boot Flow [4]

<span id="page-4-0"></span>本文后面的部分将以如表 2 Demo 环境进行介绍,对于其它 SDK 版本的环境,其中有疑问的地 方,请查阅对应版本 SDK 中的说明。

 $\pm$  1. Demo 环境

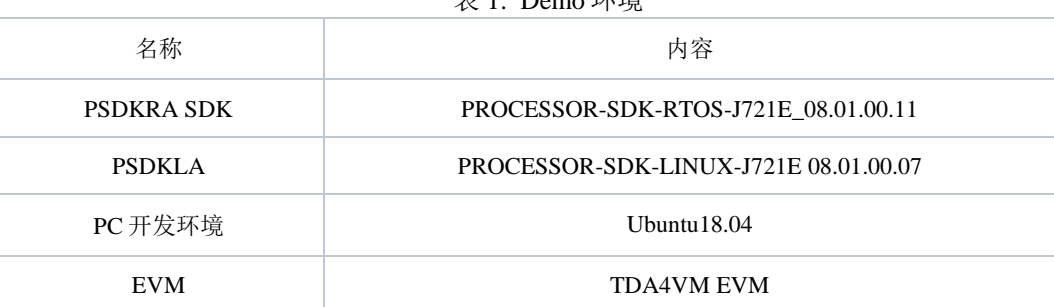

Jacinto7 属于多核处理器, 拥有 Cortex A72、C66x、C7x、Main Cortex R5F、MCU R5F 等。 通常 A72 上运行 HLOS (Linux/QNX) ,其余核运行 RTOS,MCU 可以支持 AUTOSAR。 PSDKRA+PSDKLA 通常作为 ADAS 应用的基础组件,运行在 Jacinto7 Soc 之上。除了 MCU R5F 是启动控制器,会首先启动并控制启动的流程。其余各个核的 Power 和 Reset 都可以独立控制。依 据应用的不同需求可以灵活调整各个核的启动顺序,且当前 Jacinto7 支持 SPL 和 SBL 两种不同的

bootloader, 因此, 后文将通过不同的 Bootloader 介绍 Jacinto7 的启动流程。

## **2. PSDKRA+PSDKLA** 的 **SPL** 启动流程

#### *2.1. SPL* 启动流程

这种方式的启动流程也是 SDK 默认的启动流程。Jacinto7 的启动流程相对而言比较复杂。SPL (Secondary Program Loader),这里所指的是运行 MCU R5 上的 SPL,意为第二级的 Bootloader, 它的功能主要是硬件初始化, 引导下一级的 bootloader 核或加载应用程序并运行。有第 二级就有第一级的 Bootloader, 第一级的 Bootloader, 指 ROM 里面的程序, 根据启动方式的选择, 引导并加载 SPL, 然后跳转到第二级的 bootloader, Jacinto7 Soc 里面的执行流程跟我们通常的理 解稍有不同,其流程如图 4 所示,接下来我们将详细介绍:

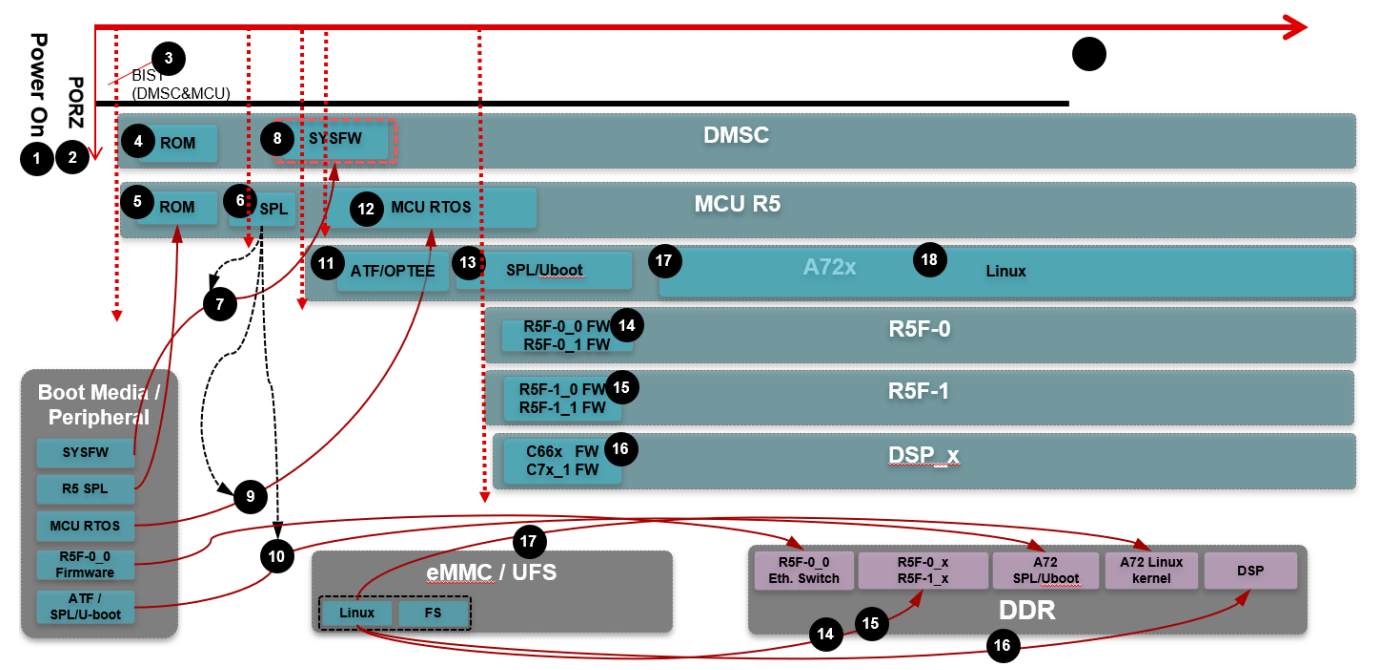

图 **5**. Jacinto7 TDA4VM SPL 启动流程

- 1. 系统上电
- 2. Soc PORZ
- 3. DMSC&MCU BIST (可选)
- 4. DMSC ROM 开始执行
- 5. MCU R5 ROM 开始执行
- 6. MCU R5 ROM 加载并运行 SPL
- 7. MCU R5 SPL (tiboot3.bin)加载 SYSFW
- 8. DMSC 认证并启动 SYSFW
- 9. MCU R5 SPL 加载 MCU App (包含在 A72 SPL 该 Image 里面包含了 ATF、OPTEE、MCU RTOS、A72 SPL)
- 10. MCU R5 SPL 加载 A72 SPL
- 11. ATF 启动并执行
- 12. MCU RTOS 启动 Sciclient Server 并运行 App
- 13. A72 ATF 加载 A72 SPL 并执行, 然后加载 Uboot 执行
- 14. A72 uboot 加载 R5F 0 Image 并执行
- 15. A72 uboot 加载 R5F 1 Image 并执行

16. A72 uboot 加载 C66x 和 C7x Image 并执行

17. A72 uboot 加载 Kernel Image 并执行, 然后挂载文件系统运行到 Linux 控制台。

18. 运行应用程序。

以上就是基于 SPL 的 Soc 启动过程。下一小节我们将介绍如何运行 TI Demo 基于上述启动流程 运行 PSDKRA 的 demo。

#### *2.2.* 运行 *PSDKRA Demo*

上一章节描述了 TI PSDKLA+PSDKRA 默认 SDK 的启动流程, 因此, 非常容易运行 PSDKRA 的 demo。 参[考链接:](https://software-dl.ti.com/jacinto7/esd/processor-sdk-rtos-jacinto7/08_01_00_13/exports/docs/vision_apps/docs/user_guide/RUN_INSTRUCTIONS.html) Run vision apps on EVM in Linux+RTOS mode (via SD card boot) 制作 SD 卡并配置环境。

然后,进行 Demo 环境初始化:

cd /opt/vision\_apps source ./vision\_apps\_init.sh

使用下面的命令运行具体的 Demo

```
./run app tidl.sh - Image classification demo (needs display)
./run app tidl avp2.sh - Auto valet parking demo (needs display)
./run app dof.sh - Dense optical flow demo (needs display)
./run app stereo.sh - Stereo disparity demo (needs display)
./run app c7x.sh - C7x sample kernel demo
./run_app_srv.sh - 3D SRV 4 camera demo (needs display, Fusion1 board, 4x IMX390 camera)
./run app single cam.sh - Single camera + VISS + Display demo (needs display, Fusion1 board, 1x
IMX390 or compatible camera's)
./run app multi cam.sh - Multi (4x) camera + VISS + Display demo (needs display, Fusion1 board,
4x IMX390 or compatible camera's)
./vx app arm opengl mosaic.out - OpenGL + OpenVX test
./vx_app_linux_arm_ipc.out - inter processor communication test
./vx_app_linux_arm_mem.out - memory allocation test
./vx app tutorial.out - TI OpenVX tutorial
./vx_app_conformance.out - TI OpenVX conformance tests
```
## **3. PSDKRA+PSDKLA** 的 **SBL** 启动流程

#### *3.1. SBL* 启动流程

SDK 里也提供了使用 SBL 启动 PSDKRA + PSDKLA 的方法。Jacinto7 的启动流程相对而言比较复 杂。SBL(Secondary bootloader)是 TI 写的非常精简的 Bootloader, 可以实现对外围设备进行配 置, 比如 DDR, 可以加载并启动其它核。为了满足快速启动 MCU 执行相关的应用, MCU 可以先启 动, 然后使用 BOOT APP 进而引导其它应用程序。 在 SBL 启动流程中, SBL 可以直接加载 Linux 内核和 DTB。其流程如图 3 所示:

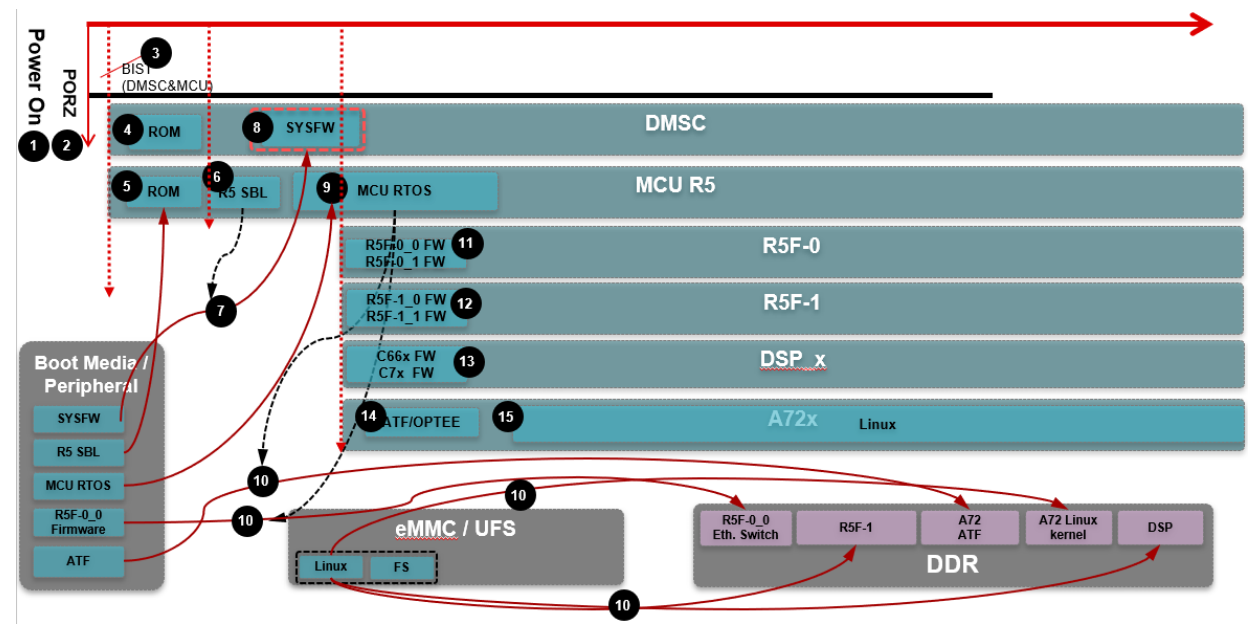

图 **6**. Jacinto7 TDA4VM SBL 启动流程

- 1. 系统上电
- 2. Soc PORZ
- 3. DMSC&MCU BIST (可选)
- 4. DMSC ROM 开始执行
- 5. MCU R5 ROM 开始执行
- 6. MCU R5 ROM 加载并运行 SBL
- 7. MCU R5 SBL (tiboot3.bin)加载 SYSFW
- 8. DMSC 认证并启动 SYSFW
- 9. MCU R5 SBL 加载 MCU Boot App, 运行 Sciclient Server。
- 10. MCU R5 Boot App 分别加载 Main R5F、DSP、ATF、DTB、Kernel Image
- 11. Main R5F 0 开始运行
- 12. Main R5F 1 开始运行
- 13. C66x、C7x 开始运行
- 14. ATF 开始运行
- 15. Kernel Image 开始执行, 然后挂载文件系统运行到 Linux 控制台。
- 16. 运行应用程序。

以上就是 SBL 的启动过程。下一小节我们将介绍如何运行 TI Demo 基于上述启动流程运行

PSDKRA 的 demo。

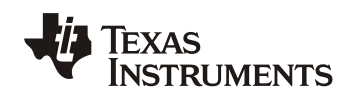

#### *3.2.* 运行 *PSDKRA Demo*

上一章节描述了 TI PSDKLA+PSDKRA 的 SBL 的启动流程, MCU R5 BOOT APP 负责了其余 各个核的加载和启动,其 Boot App 流程如图 7 所示。值得注意的是在上面的启动流程中,对于 A72 上的 Linux 启动流程,我们直接是从 BOOT APP 加载 Linux 的 DTB、ATF、Kernel Image。这里跟 SPL 的启动流程不同(没有加载和运行 A72 的 SPL 和 Uboot.img 镜像)从启动流程上讲,该流程对 A72 Linux 的启动流程进行了优化,启动时间也短。另外一个需要注意的 DTB,这里面的 dtb 需要更 新 bootargs, 如果需要运行 PSDKRA 的 Demo, 还需要对 DTB 做相应的修改。

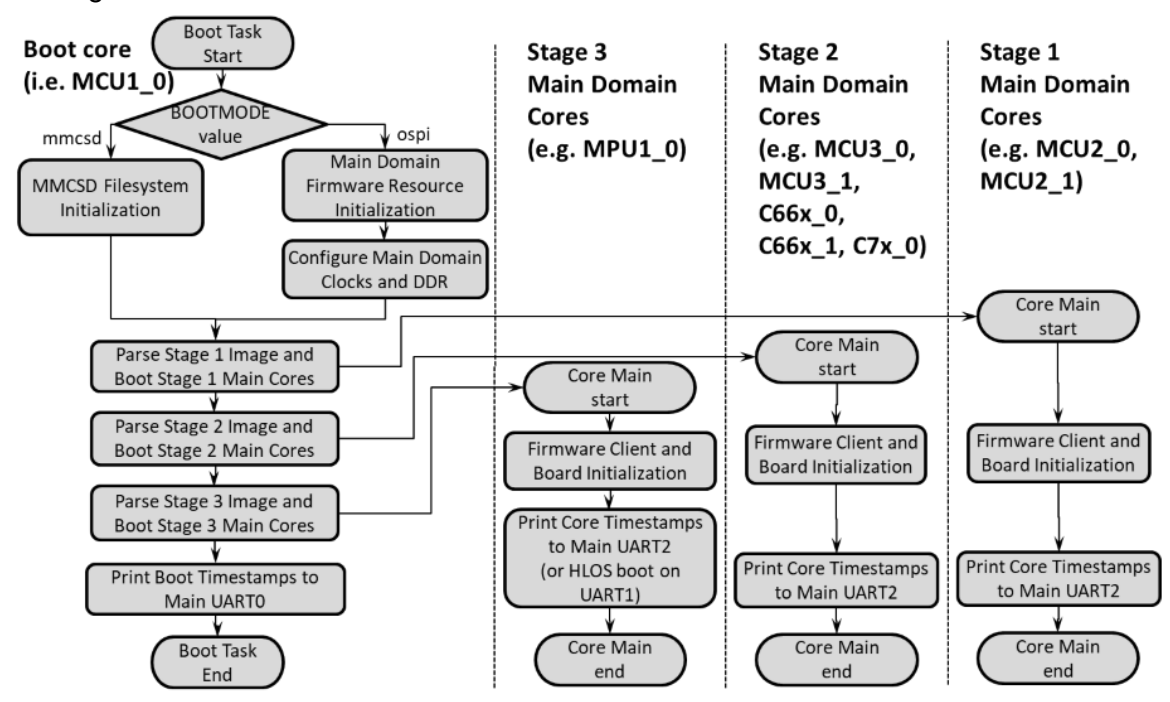

图 7. MCU1 0 Boot Task and Main Domain Applications

参考如下步骤来实现 SBL 启动并运行 PSDKRA 的 Demo (以 SD 卡启动为例):

1. 编译 SBL: 编译 PSDKRA PDK sbl\_mmcsd\_img 生成

sbl\_mmcsd\_img\_mcu1\_0\_release.bin,然后拷贝到 SD 卡 boot 分区 tiboot3.bin,编译方法 如下:

```
Ubuntu18$ cd $PDK_PATH/packages/ti/build 
Ubuntu18$ make BOARD=j721e evm CORE=mcu1_0 BUILD_PROFILE= release pdk_libs -sj
Ubuntu18$ make BOARD=j721e evm CORE=mcu1_0 BUILD_PROFILE= release sbl_mmcsd_img -sj
```
2. 编译 can boot app: 在 PSDKRA MCUSW 里面编译出 Image (SDK 8.1 开始, 也可以从 vision\_app 下编译该 image,其命令是 sbl\_mcusw\_bootimage\_sd,编译出的 image 在 \$PATH\_VISION\_SDK\_BUILD/out/sbl\_bootfiles/app) : can\_boot\_app\_mcu\_rtos\_mcu1\_0\_release.appimage, 然后拷贝到 SD 卡 boot 分区 app, 编 译方法如下:

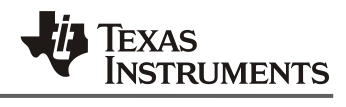

Ubuntu18\$ cd \$MCUSW\_PATH/build Ubuntu18\$ make -C can boot app mcu rtos HLOSBOOT=linux BOOTMODE=mmcsd SOC=j721e BOARD=j721e evm CORE=mcu1\_0 BUILD\_OS\_TYPE=freertos CANFUNC=disabled BUILD\_PROFILE=release -sj

3. 编译 DTB: 用 SBL + BOOT APP 方式直接启动 Linux, 需要更新 DTB 的 bootargs 和在 k3j721e-common-proc-board.dts 里面添加 k3-j721e-vision-apps.dts 的内容,最终将其编译为 一个 dtb, 以便支持 PSDKRA 的 demo 的运行环境。编译 k3-j721e-common-proc-board.dtb 并拷贝到 PSDKRA/board-support/prebuilt-images/base-board.dtb。其 bootargs 配置 k3 j721e-common-proc-board.dts 如下:

bootargs = "console=ttyS2,115200n8 earlycon=ns16550a, mmio32,0x02800000";

更新到如下内容

bootargs = "console=ttyS2,115200n8 earlycon=ns16550a,mmio32,0x02800000 **root=/dev/mmcblk1p2 r w rootfstype=ext4 rootwait";**

4. 转换 Linux 的 ATF、dtb、kernel Image

Ubuntu18\$ cd PSDKRA/mcusw/mcuss demos/boot app mcu rtos/main domain apps/scripts/hlos/ && ./ constructappimageshlos.sh j721e\_evm

转换完成后你将得到 atf\_optee.appimage、tidtb\_linux.appimage、 tikernelimage\_linux.appimage,这些 Image 也需要拷贝到 SD 卡 boot 分区。

5. Combine C66/C7x/R5F Core Image: 将 MCU2\_0 和 MCU2\_1 的 Image 合成为 lateapp1。 将 C6x\_1、C6x\_2 和 C7x 合成 lateapp2.

```
Ubuntu18$ cd PSDKRA/vision_apps
Ubuntu18$ make sbl vision apps bootimage
```
经过上述的步骤,我们就准备了 SBL 启动所需要的文件。接下来就需要将这些 Image 拷贝到 SD 中进行验证:

```
Ubuntu18$ cp $PATH_VISION_SDK_BUILD/out/sbl_bootfiles/tiboot3.bin $SD_BOOT
Ubuntu18$ cp $PATH_VISION_SDK_BUILD/out/sbl_bootfiles/tifs.bin $SD_BOOT
Ubuntu18$ cp $PATH_VISION_SDK_BUILD/out/sbl_bootfiles/app $SD_BOOT
Ubuntu18$ cp $PATH_VISION_SDK_BUILD/out/sbl_combined_bootfiles/atf_optee.appimage
             $SD_BOOT
Ubuntu18$ cp $PATH_VISION_SDK_BUILD/out/sbl_combined_bootfiles/tidtb_linux.appimage $SD_BOOT
Ubuntu18$ cp $(SJ_PATH_VISION_SDK_BUILD)/out/sbl_combined_bootfiles/tikernelimage_linux.appi
mage $SD_BOOT
Ubuntu18$ cp $PATH_VISION_SDK_BUILD/out/sbl_bootfiles/lateapp1 $SD_BOOT
Ubuntu18$ cp $PATH_VISION_SDK_BUILD/out/sbl_bootfiles/lateapp2 $SD_BOOT
```
# **NSTRUMENTS**

*ZHCABG7*

#### MCU 的启动 log 如下:

SBL Revision: 01.00.10.01 (Mar 30 2022 - 08:00:22)

```
TIFS ver: 21.9.1--v2021.09a (Terrific Lla
Starting Sciserver..... PASSED
MCU R5F App started at 0 usecs
Calling Sciclient procBootRequestProcessor, ProcId 0x6...
Calling Sciclient procBootRequestProcessor, ProcId 0x7...
Loading BootImage
MMCBootImageLate: fp 0x 0x41cbf300, fileName is 0:/lateapp1
Called SBL MulticoreImageParse, status = 0
BootImage completed, status = 0
Sciclient procBootReleaseProcessor, ProcId 0x6...
Sciclient procBootReleaseProcessor, ProcId 0x7...
SBL SlaveCoreBoot completed for Core ID#6, Entry point is 0x0
SBL SlaveCoreBoot completed for Core ID#7, Entry point is 0x0
Calling Sciclient_procBootRequestProcessor, ProcId 0x8... 
Calling Sciclient procBootRequestProcessor, ProcId 0x9...
Calling Sciclient procBootRequestProcessor, ProcId 0x3...
Calling Sciclient procBootRequestProcessor, ProcId 0x4...
Calling Sciclient procBootRequestProcessor, ProcId 0x30...
Loading BootImage 
MMCBootImageLate: fp 0x 0x41cbf300, fileName is 0:/lateapp2 
Called SBL MulticoreImageParse, status = 0
BootImage completed, status = 0 
Sciclient procBootReleaseProcessor, ProcId 0x8...
Sciclient procBootReleaseProcessor, ProcId 0x9...
Sciclient procBootReleaseProcessor, ProcId 0x3...
Sciclient_procBootReleaseProcessor, ProcId 0x4... 
Sciclient_procBootReleaseProcessor, ProcId 0x30... 
SBL SlaveCoreBoot completed for Core ID#10, Entry point is 0xa8d00c00
SBL SlaveCoreBoot completed for Core ID#11, Entry point is 0xa9d00c00
SBL_SlaveCoreBoot completed for Core ID#12, Entry point is 0xaa200000 
Calling Sciclient procBootRequestProcessor, ProcId 0x20...
Loading BootImage 
MMCBootImageLate: fp 0x 0x41cbf300, fileName is 0:/atf optee.appimage
Called SBL MulticoreImageParse, status = 0
MMCBootImageLate: fp 0x 0x41cbf300, fileName is 0:/tikernelimage_linux.appimage
```
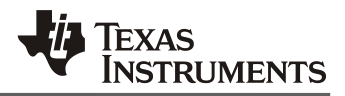

```
Called SBL MulticoreImageParse, status = 0
MMCBootImageLate: fp 0x 0x41cbf300, fileName is 0:/tidtb_linux.appimage 
Called SBL MulticoreImageParse, status = 0
BootImage completed, status = 0 
Sciclient procBootReleaseProcessor, ProcId 0x20...
SBL SlaveCoreBoot completed for Core ID#0, Entry point is 0x70000000
Boot App: Started at 3164 usec 
Boot App: Total Num booted cores = 6 
Boot App: Booted Core ID #6 at 1583155 usecs 
Boot App: Booted Core ID #7 at 1646155 usecs 
Boot App: Booted Core ID #10 at 6264155 usecs 
Boot App: Booted Core ID #11 at 6335155 usecs 
Boot App: Booted Core ID #12 at 6406155 usecs 
Boot App: Booted Core ID #0 at 17573156 usecs 
MCU Boot Task started at 3164 usecs and finished at 21929155 usecs
```
等到 Linux 运行到 Console,运行如下初始化 PSDKRA Demo 运行环境:

cd /opt/vision\_apps source ./vision apps init.sh

#### 使用下面的命令运行具体的 Demo

```
./run app tidl.sh - Image classification demo (needs display)
./run app tidl avp2.sh - Auto valet parking demo (needs display)
./run app dof.sh - Dense optical flow demo (needs display)
./run app stereo.sh - Stereo disparity demo (needs display)
./run_app_c7x.sh - C7x sample kernel demo
./run app srv.sh - 3D SRV 4 camera demo (needs display, Fusion1 board, 4x IMX390 camera)
./run app single cam.sh - Single camera + VISS + Display demo (needs display, Fusion1 board,
1x IMX390 or compatible camera's)
./run app multi cam.sh - Multi (4x) camera + VISS + Display demo (needs display, Fusion1 boa
rd, 4x IMX390 or compatible camera's)
./vx app arm opengl mosaic.out - OpenGL + OpenVX test
./vx_app_linux_arm_ipc.out - inter processor communication test
./vx_app_linux_arm_mem.out - memory allocation test
./vx_app_tutorial.out - TI OpenVX tutorial
./vx_app_conformance.out - TI OpenVX conformance tests
```
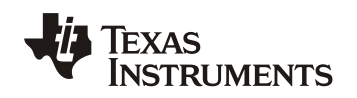

## **4.** 总结

本文通过两种不同的 bootloader (SBL 和 SPL) 来介绍 Jaicnto7 的启动流程。Jacitno7 PSDKLA+PSDKRA 默认采用了 SPL 的 bootloader。在 ADAS 应用中, 尤其使用内部 MCU 的场景下, 推荐 使用 PSDKRA+PSDKLA 的 SBL 启动流程。

Jacinto7 启动流程多种多样,用户可以依据不同的应用需求(Early CAN message response、Early Splash Screen、Early Camera (RVC)、Early Linux user space、Early Video (Boot animation) 等),灵活设计 启动流程,从而满足系统的需求。

## **5.** 参考

- 1. [https://software-dl.ti.com/jacinto7/esd/processor-sdk-rtos](https://software-dl.ti.com/jacinto7/esd/processor-sdk-rtos-jacinto7/08_01_00_13/exports/docs/psdk_rtos/docs/user_guide/index.html)[jacinto7/08\\_01\\_00\\_13/exports/docs/psdk\\_rtos/docs/user\\_guide/index.html](https://software-dl.ti.com/jacinto7/esd/processor-sdk-rtos-jacinto7/08_01_00_13/exports/docs/psdk_rtos/docs/user_guide/index.html)
- 2. [https://software-dl.ti.com/jacinto7/esd/processor-sdk-linux](https://software-dl.ti.com/jacinto7/esd/processor-sdk-linux-jacinto7/08_01_00_07/exports/docs/devices/J7/linux/index.html)[jacinto7/08\\_01\\_00\\_07/exports/docs/devices/J7/linux/index.html](https://software-dl.ti.com/jacinto7/esd/processor-sdk-linux-jacinto7/08_01_00_07/exports/docs/devices/J7/linux/index.html)
- 3. [https://software-dl.ti.com/jacinto7/esd/processor-sdk-rtos](https://software-dl.ti.com/jacinto7/esd/processor-sdk-rtos-jacinto7/08_01_00_13/exports/docs/vision_apps/docs/user_guide/RUN_INSTRUCTIONS.html)[jacinto7/08\\_01\\_00\\_13/exports/docs/vision\\_apps/docs/user\\_guide/RUN\\_INSTRUCTIONS.html](https://software-dl.ti.com/jacinto7/esd/processor-sdk-rtos-jacinto7/08_01_00_13/exports/docs/vision_apps/docs/user_guide/RUN_INSTRUCTIONS.html)
- 4. <https://wiki.loliot.net/docs/linux/linux-uboot/embedded-linux-boot-process/>

#### 重要声明和免责声明

TI"按原样"提供技术和可靠性数据(包括数据表)、设计资源(包括参考设计)、应用或其他设计建议、网络工具、安全信息和其他资源, 不保证没有瑕疵且不做出任何明示或暗示的担保,包括但不限于对适销性、某特定用途方面的适用性或不侵犯任何第三方知识产权的暗示担 保。

这些资源可供使用 TI 产品进行设计的熟练开发人员使用。您将自行承担以下全部责任:(1) 针对您的应用选择合适的 TI 产品,(2) 设计、验 证并测试您的应用,(3) 确保您的应用满足相应标准以及任何其他功能安全、信息安全、监管或其他要求。

这些资源如有变更,恕不另行通知。TI 授权您仅可将这些资源用于研发本资源所述的 TI 产品的应用。严禁对这些资源进行其他复制或展示。 您无权使用任何其他 TI 知识产权或任何第三方知识产权。您应全额赔偿因在这些资源的使用中对 TI 及其代表造成的任何索赔、损害、成 本、损失和债务,TI 对此概不负责。

TI 提供的产品受 TI [的销售条款或](https://www.ti.com/legal/termsofsale.html) [ti.com](https://www.ti.com) 上其他适用条款/TI 产品随附的其他适用条款的约束。TI 提供这些资源并不会扩展或以其他方式更改 TI 针对 TI 产品发布的适用的担保或担保免责声明。

TI 反对并拒绝您可能提出的任何其他或不同的条款。

邮寄地址:Texas Instruments, Post Office Box 655303, Dallas, Texas 75265 Copyright © 2022,德州仪器 (TI) 公司